# **Blender cheatsheet**

## **Déplacements**

**Clic molette** : rotation libre dans l'espace.

**Shift + clic molette** : translation libre dans l'espace (à partir du point de vue courant).

**,** (pavé numérique) : centrer la vue sur la sélection courante.

**7** (pavé numérique) : vue du dessus.

**3** (pavé numérique) : vue de profil (gauche du modèle).

**1** (pavé numérique) : vue de face.

**5** (pavé numérique) : switch vue perspective/orthographique.

**Shift + C** : recentrer le curseur 3D dans l'univers + recentrer la vue sur le curseur 3D.

### **Sélections**

**Clic droit** : sélection.

**A** : sélectionner tout / désélectionner tout.

**Clic gauche** : déplacement libre du curseur 3D.

**Shift** (mai) + clic droit : ajouter/soustraire à la sélection courante.

**C** : zone de sélection ronde (molette pour faire varier la taille ; clic molette pour désélectionner).

**B** : *Drag & select tool* ; outil de sélection rectangulaire (clic molette pour désélectionner).

**L** : sélection intégrale de l'objet sous la souris (*object mode* / *edit mode* / *UV*).

**Alt + clic droit** : sélection annulaire (faces / arêtes).

**Alt + Shit + clic droit** : ajouter/soustraire à la sélection annulaire courante.

**CTRL + Alt + clic droit** : sélection longitudinale d'arêtes.

**Shift + CTRL + Alt + clic droit** : ajouter/soustraire à la sélection longitudinale courante (arêtes).

Appuyer sur **X**, **Y** ou **Z** pour contraindre la

transformation sur un axe en particulier.

#### **Transformations**

- **G** : *Grab tool* ; translations libres.
- **R** : *Rotate* ; rotations libres.
- **S** : *Scale* ; échelles uniformes.

**X** / **suppr**. : menu de suppression.

## **Édition**

**Tab** : switch *object mode* / *edit mode*.

**E** : extrusion.

**I** : insertion (face).

**CTRL + R** : *Loop* cut ; découpe annulaire (molette pour augmenter le nombre de *cuts*).

**CTRL + B** : *Bevel* ; biseau (molette pour augmenter le niveau de biseautage).

**F** : *Fill* ; remplissage de forme (jointure d'arêtes / de points / création de faces).

**K** : *Knife tool* ; découpe libre avec ancrage sur les points et arêtes (espace pour valider).

**Alt + M** : *Merge* ; souder deux (minimum) points / arêtes / faces.

#### **Divers**

**T** : *Tool shelf* ; panneau d'outils (création de meshes / outils d'édition).

**N** : *Properties panel* ; panneau de propriétés (réglages du *viewport* / coordonnées d'objets). **Shift + A** : création d'objets (raccourci).

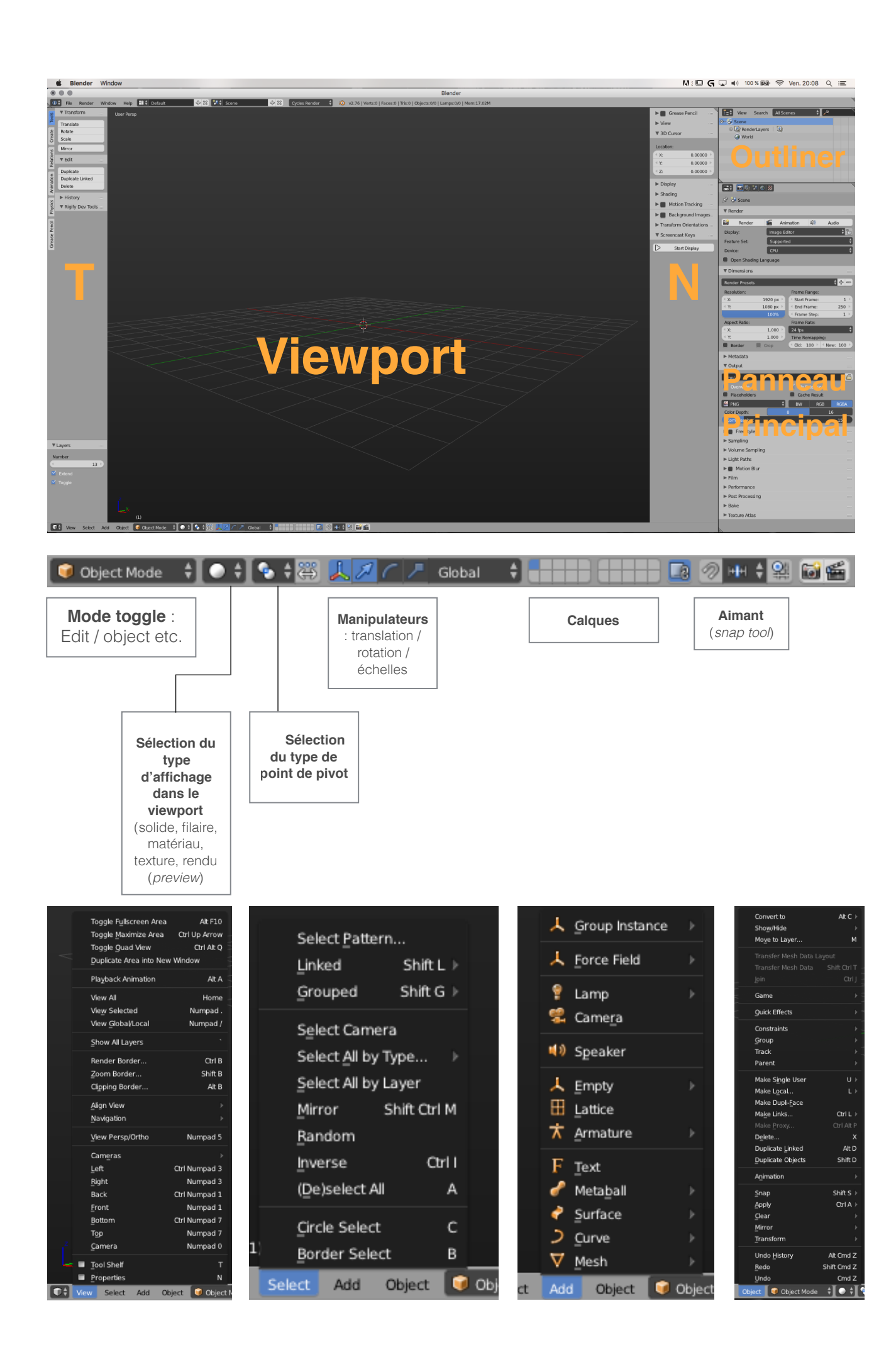